# **Time Sheet Reference Guide Contingent I Non-Exempt and Student Employees**

An online time sheet is generated each pay period. The employee, timekeeper (if applicable), and supervisor must approve the time sheet each pay period and submit it by the deadline. Time sheets approved after the deadline may affect when you receive your pay.

#### Log into the Time Sheet

Connect to My TU home page. Enter your NETID and password, select whether you are faculty/staff or student, and log into the system.

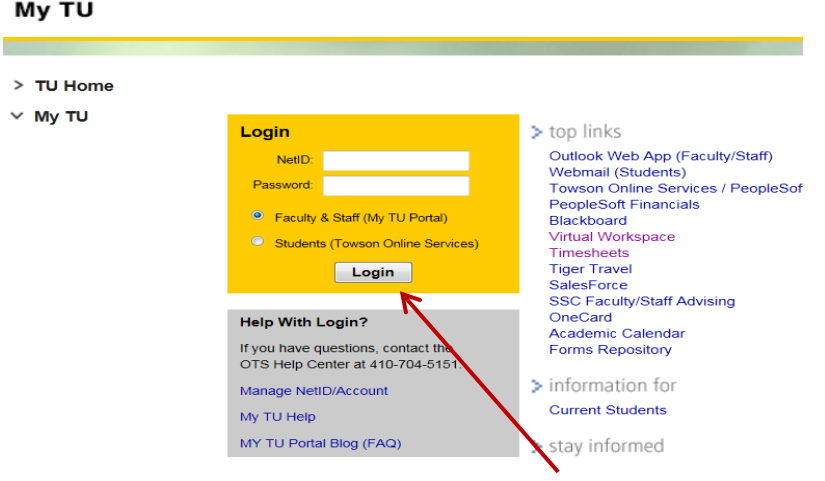

Once you are logged in, click on the Timesheet icon under Tools.

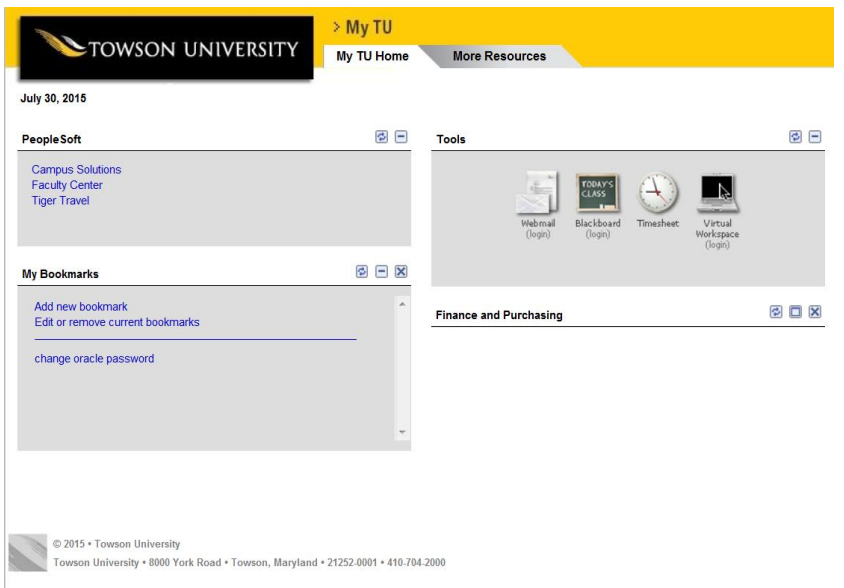

# **Complete the time sheet**

Indicate the actual times you are on duty. Record lunch breaks and other unpaid breaks in the *time out* and *time in* cells.

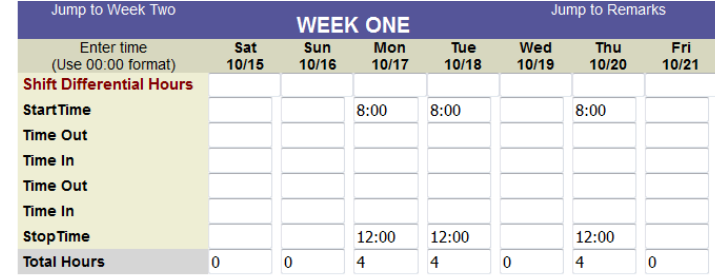

Save Entries

sheet.

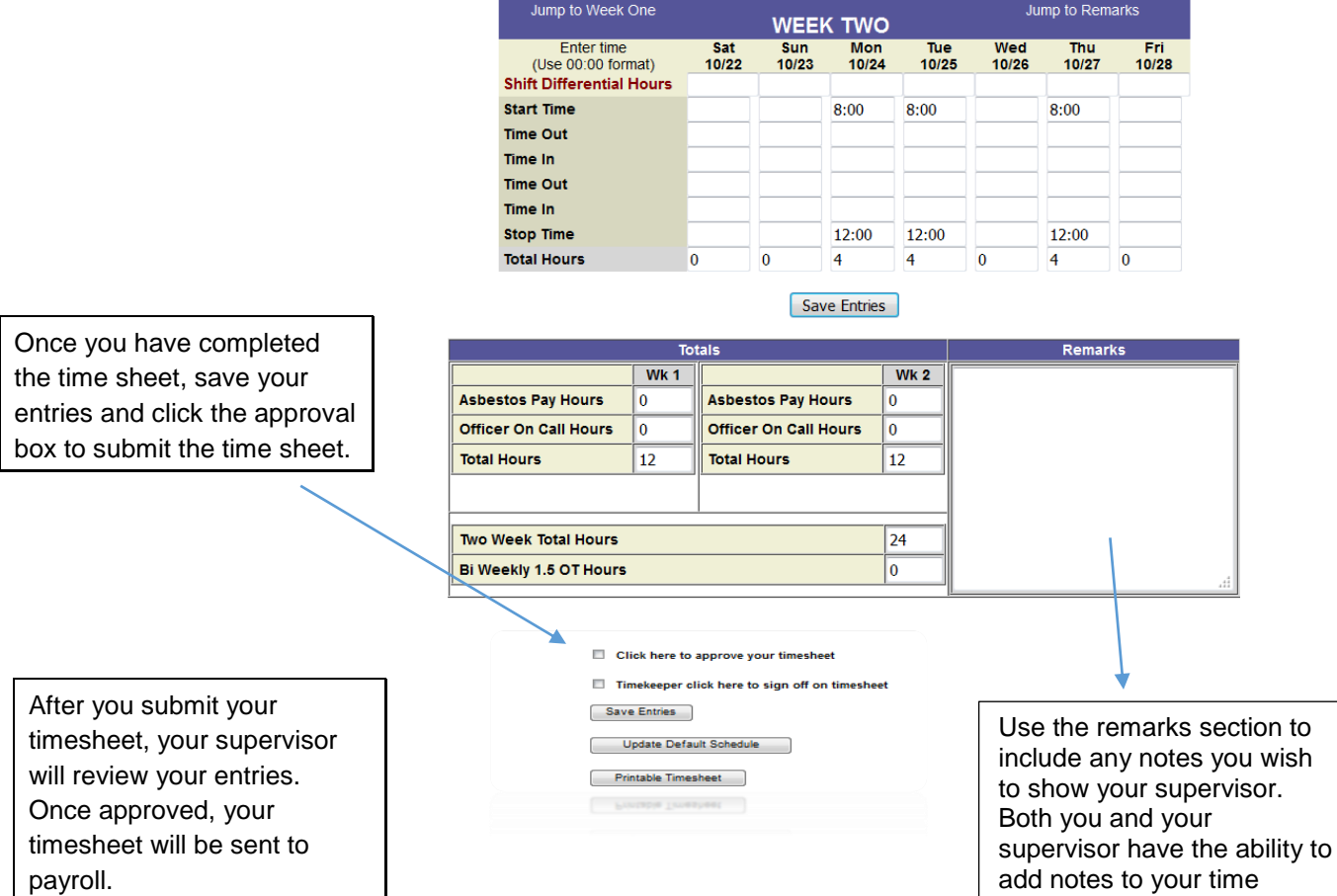

## **General Information about Time Sheet Entries**

- *Start time* and *stop time* can be recorded in regular or military time.
- *Work hours* and t*otal hours* are calculated automatically once you click the save button.
- Record lunch breaks and other unpaid breaks in the *time out* and *time in* cells.

### **HR and Payroll Notices**

Important HR and Payroll notices are posted on the main page of the timekeeping system.

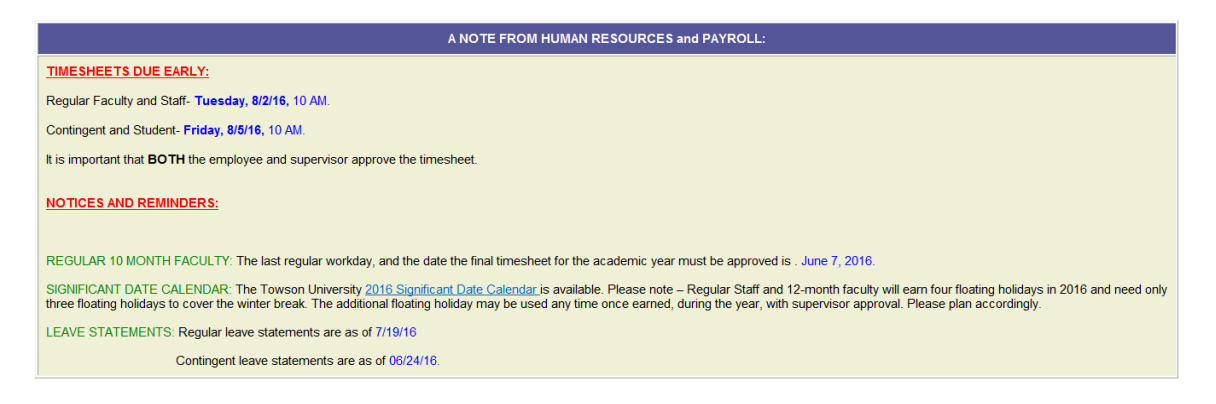

If you have questions about completing your time sheet please contact Financial Services Help Line, at 410-704-5599, option 1 for Payroll.